## **Accessing NIS School Reports in Managebac**

From school year of 20-21 and on, you can find school reports in our Managebac system. Below are the steps to find school reports in our Managebac system:

1.Login to NIS Managebac: *[h"ps://nanjing.managebac.cn/login](https://nanjing.managebac.cn/login)*

a.*If you can't remember your username and password, click on the "Forgot*  Password" link, type in the email address you use with NIS and follow the directions in *that email.*

2. Once logged into Managebac, find the **Menu** (click on it to expand it so you can see the labels) on the top corner, then go to the "**Reports**"

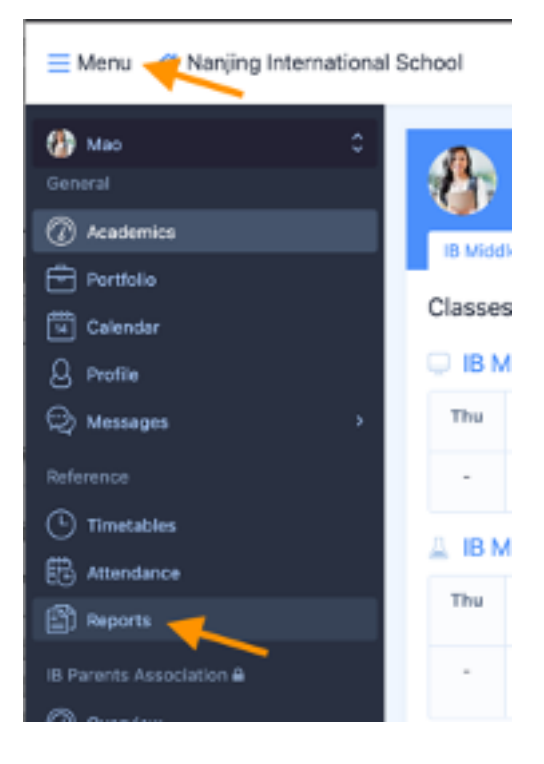

3. Click on the Report to open it in the browser or download it.

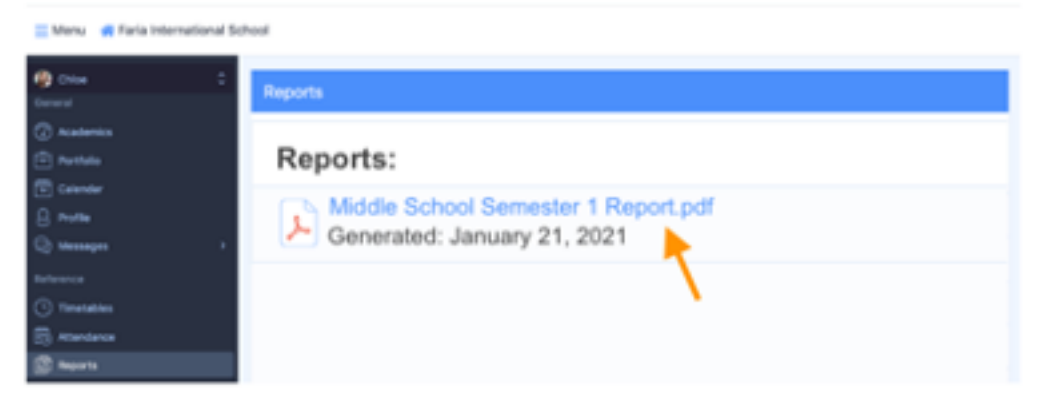

4. Please note: You will get an email notification when the report has been published. Please send us an email with any questions: [it-help@nanjing-school.com](mailto:it-help@nanjing-school.com)